### <span id="page-0-1"></span>**jUDDI 3.0**

### <span id="page-0-0"></span>User Guide

ASF-JUDDI-USRGUIDE -11/02/09

### Contents

#### **Table of Contents**

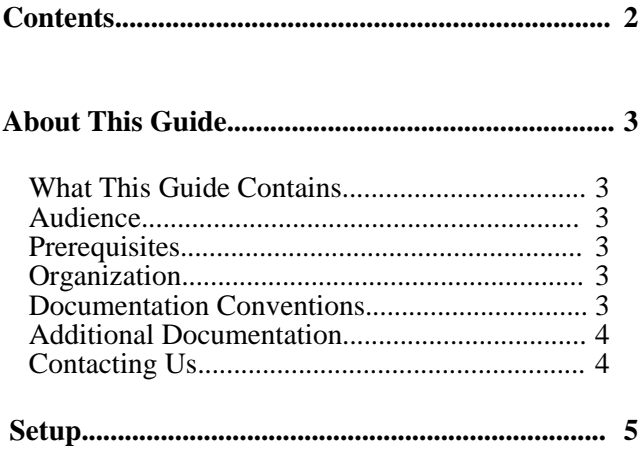

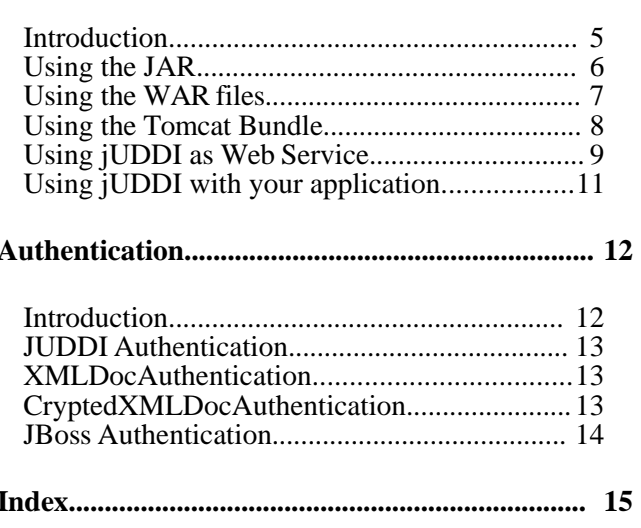

## About This Guide

#### **What This Guide Contains**

The [User Guide](#page-0-0) document describes use of jUDDI – installation and setup.

#### **Audience**

This guide is most relevant to engineers who are responsible for setting up [jUDDI 3.0](#page-0-1) installations.

#### **Prerequisites**

None.

#### **Organization**

This guide contains the following chapters:

• **Chapter 1, Setup**

#### • **Chapter 2, Authentication**

#### **Documentation Conventions**

The following conventions are used in this guide:

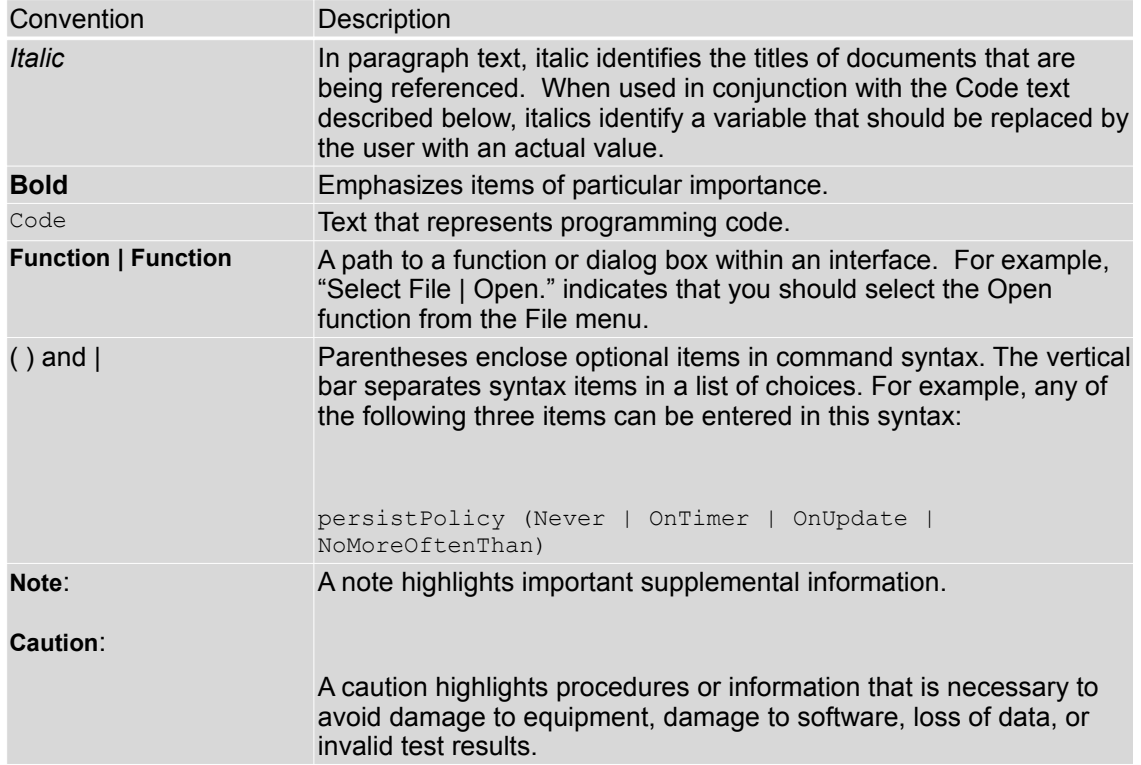

Table 1 Formatting Conventions

#### **Additional Documentation**

None on the subject.

#### **Contacting Us**

Email: juddi-user@ws.apache.org

### Chapter 1 **Setup**

#### **Introduction**

Within jUDDI, there are three downloadable files (juddi-core.jar, juddi.war, and juddi-tomcat.zip). You should determine which one to use depending on what level of integration you want with your application and your platform / server choices.

The juddi-core module produces a JAR which contains the jUDDI source and a jUDDI persistence.xml configuration. [JUDDI's persistence is being actively tested with both OpenJPA and with Hibernate. iUDDI's persistence is being actively tested with both OpenJPA and with Hibernate.

If you are going to use only the JAR, you would need to directly insert objects into jUDDI through the database backend or persistence layer, or configure your own Webservice provider with the provided WSDL files and classes.

As with the JAR, you need to make a decision on what framework you would like to use when building the WAR. There will eventually be two WAR files shipped – one using CXF and one using Axis 2. For the alpha release, only CXF has been tested thoroughly.

Simple copy the WAR to the deploy folder of your server (this release has been tested under Apache Tomcat 5.5.23), start your server, and follow the directions under "using jUDDI as a Web Service".

#### **Using the Tomcat Bundle**

The jUDDI Tomcat bundle packages up the jUDDI WAR, Apache Derby, and a few necessary configuration files and provides the user with a pre-configured jUDDI instance. By default, the Hibernate is used as the and provides the user with a pre-configured jUDDI instance. By default, the Hibernate is used as the persistence layer and CXF is used as a Web Serice framework.

To get started using the Tomcat bundle, unzip the juddi-tomcat-bundle.zip, and start Tomcat :

% cd apache-tomcat-5.5.23/bin % ./startup.sh

#### **Using jUDDI as Web Service**

#### Browse to [http://localhost:8080/juddi/services](http://localhost:8080/juddi/services/)

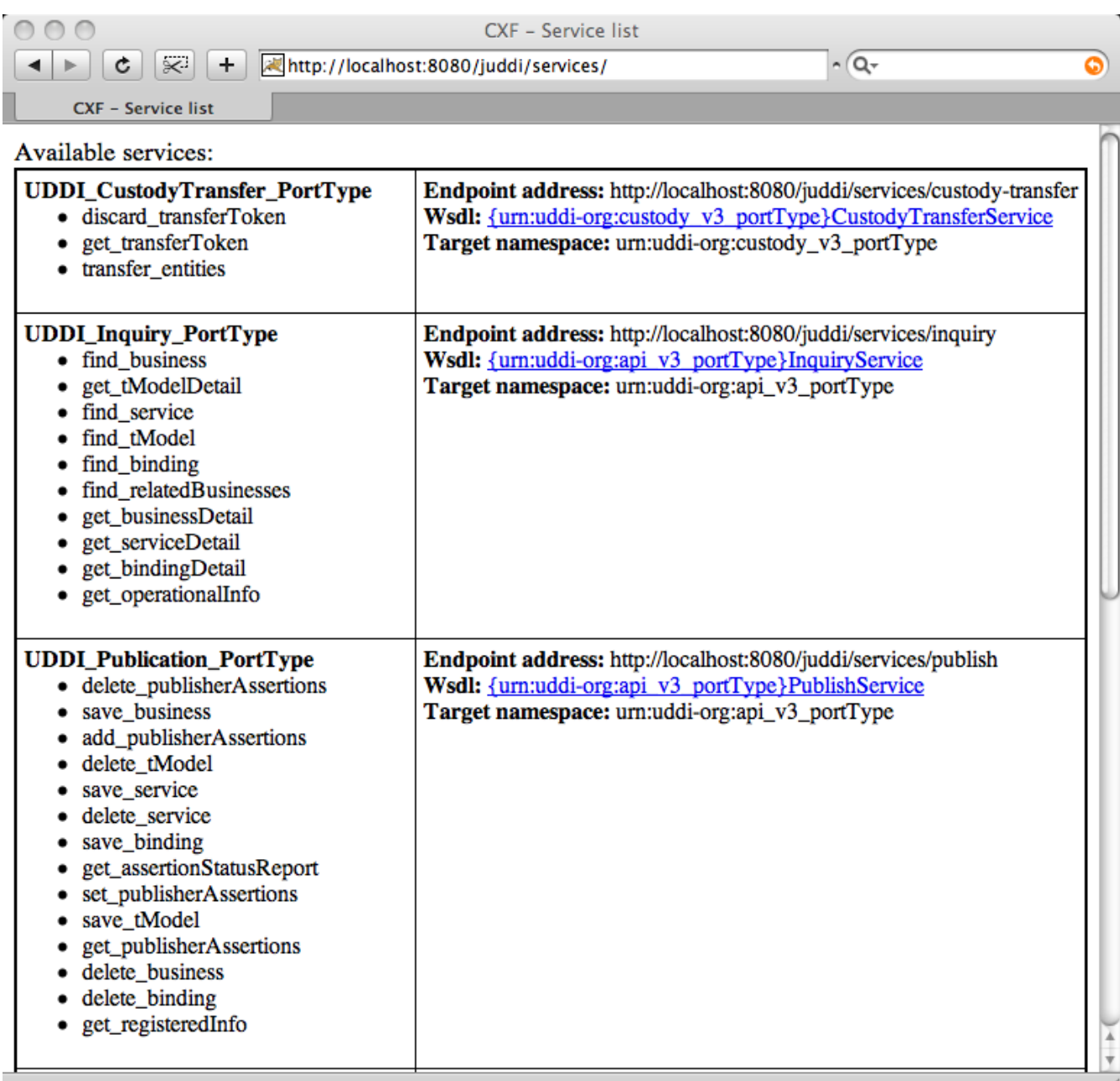

The services page shows you the available endpoints and methods available. Using any SOAP client, you should be able to send some sample requests to jUDDI to test:

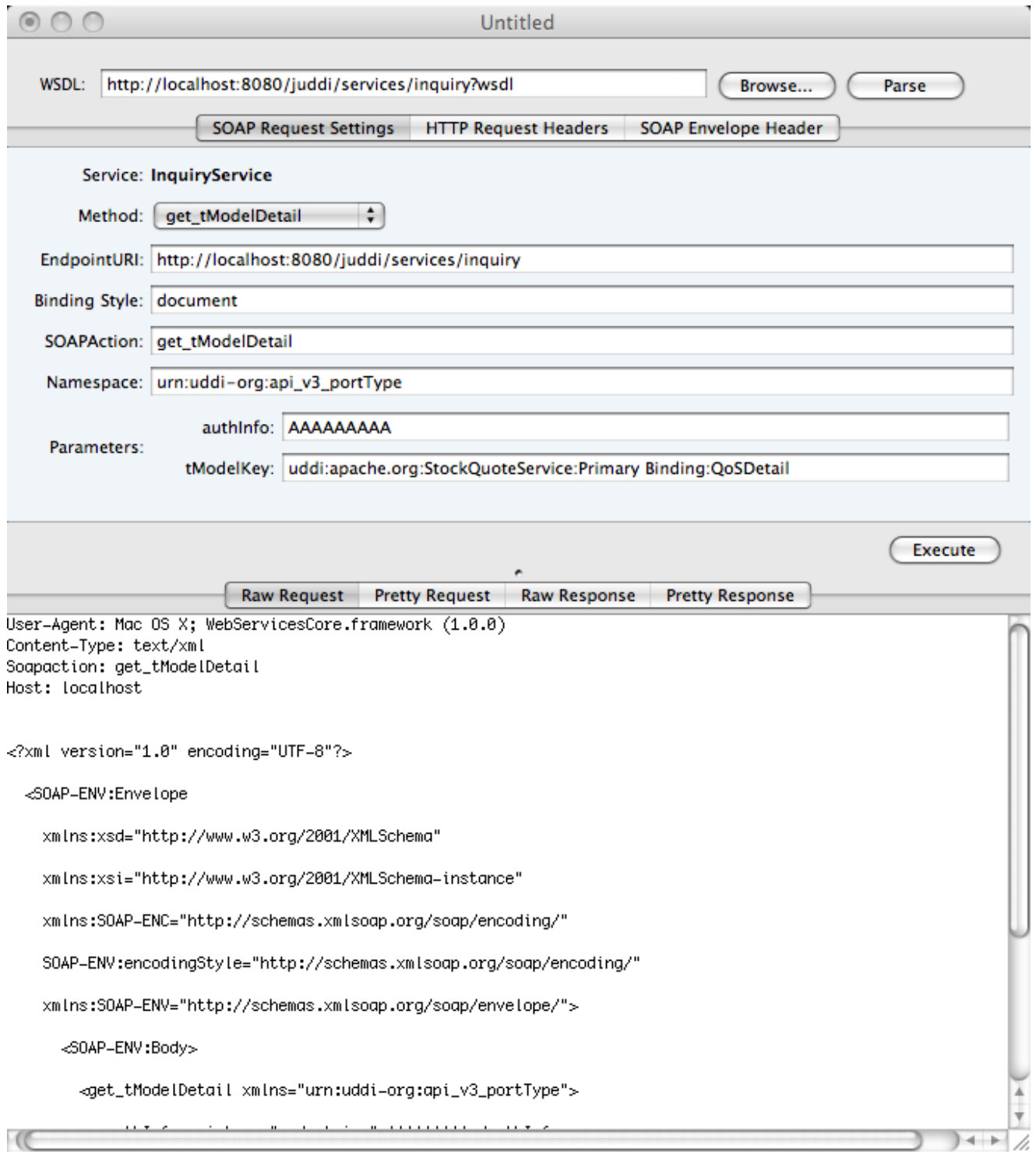

#### **Using jUDDI with your application**

As of the Alpha release, two of the UDDI v3 APIs should be active within jUDDI : inquiry and publish.

### Authentication

#### **Introduction**

In order to enforce proper write access to jUDDI, each request to jUDDI needs a valid authToken. Note that read access is not restricted and therefore queries into the registries are not restricted.

To obtain a valid authToken a getAuthToken() request must be made, where a GetAuthToken object is passed. On the GetAuthToken object a userid and credential (password) needs to be set.

```
org.uddi.api_v3.GetAuthToken ga = new org.uddi.api_v3.GetAuthToken();
ga.setUserID(pubId);
ga.setCred("");
org.uddi.api v3.AuthToken token = securityService.getAuthToken(ga);
```
The property juddi.auth in the juddi.properties configuration file can be used to configure how jUDDI is going to check the credentials passed in on the GetAuthToken request. By default jUDDI uses the JUDDIAuthenticator implementation. You can provide your own authentication implementation or use any of the ones mention below. The implementation needs to implement the org.apache.juddi.auth.Authenticator interface, and juddi.auth property should refer to the implementation class.

There are two phases involved in Authentication. The *authenticate* phase and the *identify* phase. Both of these phases are represented by a method in the Authenticator interface.

The *authenticate* phase occurs during the GetAuthToken request as described above. The goal of this phase is to turn a user id and credentials into a valid publisher id. The publisher id (referred to as the "authorized name" in UDDI terminology) is the value that assigns ownership within UDDI. Whenever a new entity is created, it must be tagged with ownership by the authorized name of the publisher. The value of the publisher id can be completely transparent to jUDDI – the only requirement is that one exists to assign to new entities. Thus, the *authenticate* phase must return a non-null publisher id. Upon completion of the GetAuthToken request, an authentication token is issued to the caller.

In subsequent calls to the UDDI API that require authentication, the token issued from the GetAuthToken request must be provided. This leads to the next phase of jUDDI authentication – the *identify* phase.

The *identify* phase is responsible for turning the authentication token (or the publisher id associated with that authentication token) into a valid UddiEntityPublisher object. The UddiEntityPublisher object contains all the properties necessary to handle ownership of UDDI entities. Thus, the token (or publisher id) is used to "identify" the publisher.

The two phases provide compliance with the UDDI authentication structure and grant flexibility for users that wish to provide their own authentication mechanism. Handling of credentials and publisher properties can be done entirely outside of jUDDI. However, jUDDI provides the Publisher entity, which is a sub-class of UddiEntityPublisher, to persist publisher properties within jUDDI. This is used in the default authentication and is the subject of the next section.

#### **JUDDI Authentication**

The default authentication mechanism provided by jUDDI is the JUDDIAuthenticator. The *authenticate* phase of the JUDDIAuthenticator simply checks to see if the user id passed in has an associated record in the Publisher table. No credentials checks are made.

The *identify* phase uses the publisher id to retreive the Publisher record and return it. All necessary publisher properties are populated as Publisher inherits from UddiEntityPublisher.

```
juddi.auth = org.apache.juddi.auth.JUDDIAuthentication
```
#### **XMLDocAuthentication**

The XMLDocAuthentication implementation needs a XML file on the classpath. The juddi.properties file would need to look like

```
juddi.auth = org.apache.juddi.auth.XMLDocAuthentication
juddi.usersfile = juddi-users.xml
```
where the name of the xml can be provided but it defaults to juddi-users. xml, and the content of the file would looks something like

```
<?xml version="1.0" encoding="UTF-8" standalone="yes"?>
<juddi-users>
         <user userid="anou_mana" password="password" />
        <user userid="bozo" password="clown" />
        <user userid="sviens" password="password" />
</juddi-users>
```
The *authenticate* phase checks that the user id and password match a value in the XML file. The *identify* phase simply uses the user id to populate a new UddiEntityPublisher.

#### **CryptedXMLDocAuthentication**

The CryptedXMLDocAuthentication implementation is similar to the XMLDocAuthentication implementation, but the passwords are encrypted

```
juddi.auth = org.apache.juddi.auth.CryptedXMLDocAuthentication
juddi.usersfile = juddi-users-encrypted.xml
juddi.cryptor = org.apache.juddi.cryptor.DefaultCryptor
```
where the name user credential file is juddi-users-encrypted.xml, and the content of the file would looks something like

```
<?xml version="1.0" encoding="UTF-8" standalone="yes"?>
<juddi-users>
    <user userid="anou_mana" password="+j/kXkZJftwTFTBH6Cf6IQ=="/>
    <user userid="bozo" password="Na2Ait+2aW0="/>
    <user userid="sviens" password="+j/kXkZJftwTFTBH6Cf6IQ=="/>
</juddi-users>
```
The DefaultCryptor implementation uses BEWithMD5AndDES and Base64 to encrypt the passwords. Note that the code in the AuthenticatorTest can be used to learn more about how to use this Authenticator implementation. You can plugin your own encryption algorithm by implementing the org.apache.juddi.cryptor.Cryptor interface and referencing your implementation class in the juddi.cryptor property.

The *authenticate* phase checks that the user id and password match a value in the XML file. The *identify* phase simply uses the user id to populate a new UddiEntityPublisher.

#### **JBoss Authentication**

Finally is it possible to hook up to third party credential stores. If for example jUDDI is deployed to the JBoss Application server it is possible to hook up to it's authentication machinery. The JBossAuthenticator class is provided in the docs/examples/auth directory. This class enables juddi deployments on JBoss use a server security domain to authenticate users.

To use this class you must add the following properties to the juddi.properties file:

```
 juddi.auth=org.apache.juddi.auth.JBossAuthenticator
 juddi.securityDomain=java:/jaas/other
```
The juddi.auth property plugs the JbossAuthenticator class into the juddi the Authenticator framework. The juddi.sercuity.domain, configures the JBossAuthenticator class where it can lookup the application server's security domain, which it will use to perform the authentication. Note that JBoss creates one security domain for each application policy element on the \$JBOSS\_HOME/server/default/conf/login-config.xml file, which gets bound to the server JNDI tree with name java:/jaas/<application-policy-name>. If a lookup refers to a non existent application policy it defaults to a policy named other.

# Index